# The Book Writer Manual

# **Contents**

How to contribute

- [Overview](#page-0-0)
- [The simple way: Github](#page-0-1)
- [The right way: Local editor](#page-2-0)

Format and Style

- [MyST syntax cheat sheet](#page-4-0)
- [Style guide](#page-18-0)

This book describes the features of our documentation system and the procedures to update it.

# <span id="page-0-0"></span>Overview

# Where the documentation is

The documentation is broken down into a collection of books, with each book contained in a separate repository called book-[name]:

For example:

- **[book-devmanual-docs](https://github.com/duckietown/book-devmanual-docs)** (this book)
- **[book-opmanual-duckiebot](https://github.com/duckietown/book-opmanual-duckiebot)**

### <span id="page-0-2"></span>Documentation format

The documentation is written as a series of small files in Markdown format.

It is then processed by a series of scripts to create publication-quality PDF and an online HTML version.

You can find all these artifacts produced at the site **[https://docs.duckietown.com](https://docs.duckietown.com/)**.

# <span id="page-0-1"></span>The simple way: Github

The simplest way to contribute to the documentation is to hover the GitHub icon  $\Omega$  at the top the documentation page we want to edit, and then press "suggest edit" from the dropdown menu as shown in the image below.

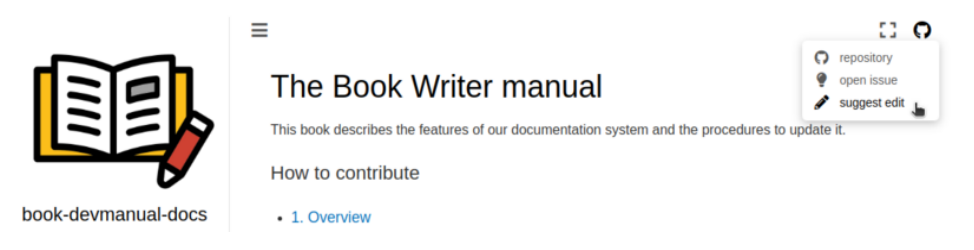

*Fig. 1* Click on "suggest edit" button from the GitHub dropdown menu.

This will take you to the text editor on GitHub. One can make and commit the edits in only a few seconds.

If you are in the Duckietown organization, then you can edit the files directly and commit to a personal branch for review (more on this later). If you are not a member of Duckietown, you will be asked to fork the repository first, follow the instructions shown on GitHub to do so.

Let us try this out and perform an edit:

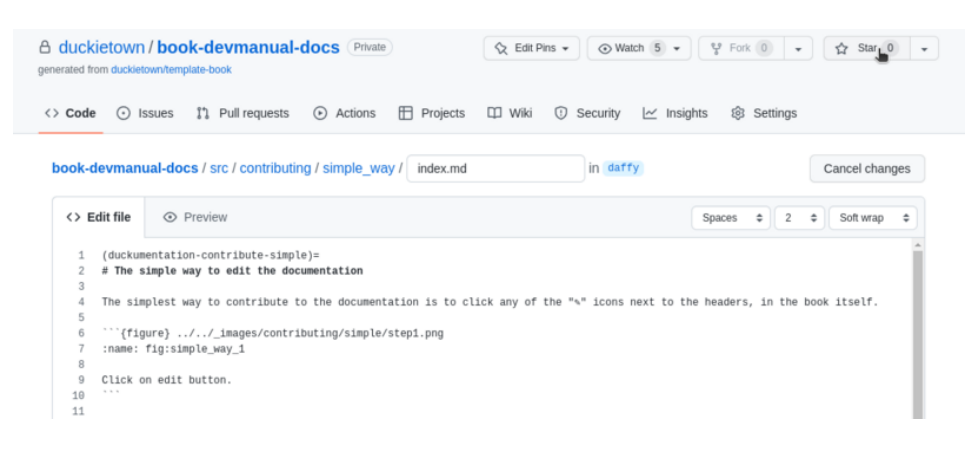

*Fig. 2* Perform the edits you had in mind.

Once done, check the temporary outcome by clicking on Preview changes. Note that not all [functionalities are visible by the preview. For significant changes to the documentation, refer to The](#page-2-1) right way: Local editor.

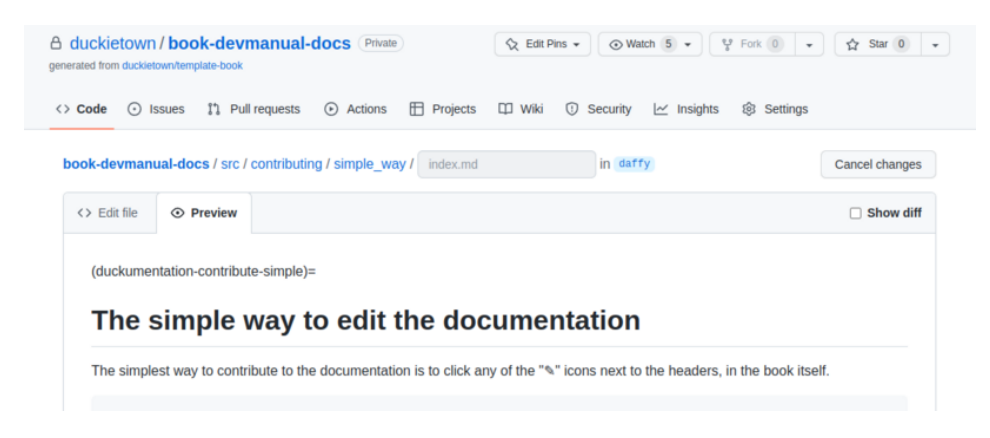

*Fig. 3* A preview of the changes.

At the end of the webpage, use the form provided to describe your changes. Start by choosing "Create a new branch for this commit and start a pull request", this will give you the opportunity to submit your changes for review before they go live. Then fill in the commit message and description fields before confirming by clicking on the "Propose changes" button ([Fig. 4\)](#page-2-2).

<span id="page-2-2"></span>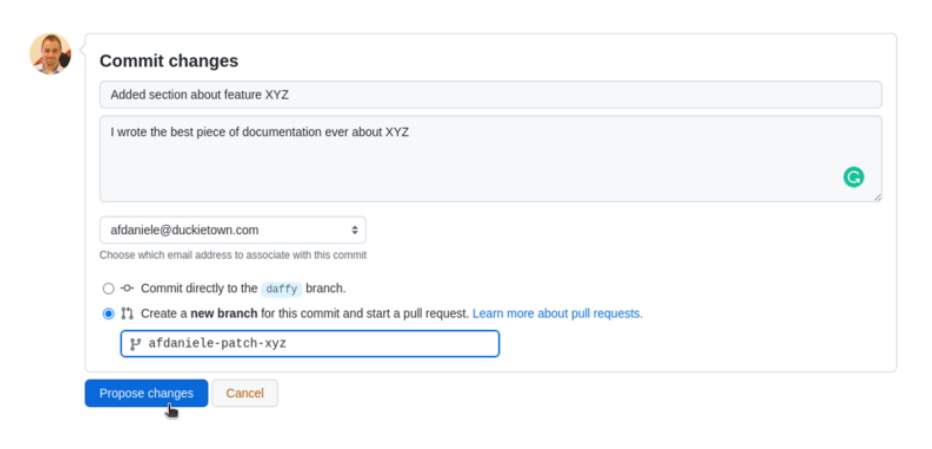

*Fig. 4* Describe and commit.

This will take you to the Pull Request creation page ([Fig. 5\)](#page-2-3). Add any further details you want to share with the reviewers in the Pull Request description text area.

Complete by clicking on the Create pull request button ([Fig. 5\)](#page-2-3).

#### <span id="page-2-3"></span>Open a pull request The change you just made was written to a new branch named afdaniele-patch-xyz. Create a pull request below to propose these changes. the base: daily  $\bullet$  compare: aldaniele-patch-xyz  $\bullet$   $\bullet$  Able to merge. These branches can be automatically merged. Added section about feature XYZ Reviewers ශ No reviews  $H$  **B**  $I \rightharpoonup Q$   $\geq$   $\equiv$   $\equiv$   $\equiv$   $\equiv$   $\circledcirc$   $\uparrow$   $\sim$ Preview Write **Assignees** ණි I wrote the best piece of documentation ever about XYZ No one-assign yourself Labels ණි None yet ලි Projects None yet Attach files by dragging & dropping, selecting or pasting them  $\Box$ Milestone හි No mileston Create pull r

*Fig. 5* Create a pull request.

# <span id="page-2-1"></span><span id="page-2-0"></span>The right way: Local editor

This section describes the workflow to edit the documentation for one single book.

In a nutshell:

- You *fork* the repos to your GitHub account.
- You compile locally using a Docker container (no installation necessary).
- You contribute by opening a pull request.

### **Workflow**

### GitHub setup

We assume that you have set up a GitHub account with working public keys.

See: [Basic SSH config.](file:///tmp/jb/_build/html/+software_reference#github-access)

See: [Key pair creation.](file:///tmp/jb/_build/html/+software_reference#howto-create-key-pair)

See: [Adding public key on GitHub.](file:///tmp/jb/_build/html/+software_reference#github-access)

#### Install Docker

Before you start, make sure that you have [installed Docker.](file:///tmp/jb/_build/html/+software_reference#docker)

#### Install the Duckietown Shell

Install the Duckietown Shell using [these instructions.](https://github.com/duckietown/duckietown-shell)

#### Fork the book-[name] repository on GitHub

Navigate to the book repository page on GitHub, and click on the **Fork** button at the top-right corner of the page.

This will create a new repository on your account that is linked to the original one.

#### Checkout your fork locally

Check out the forked repository locally.

#### Do your edits

Do your edits on your local copy of the repository. The source files are in the directory src/.

Images are stored in the directory src/\_images, while CSS and JS files can be dropped inside the directory src/\_static and will be automatically loaded.

#### Compile HTML

Compile using the dts docs commands in the Duckietown Shell:

dts docs build

Clean up artifacts and build cache with the command,

dts docs clean

#### View the HTML

Once built, the book will be exported as HTML inside the directory html/. Open the file html/index.html to start. Make sure that your changes look the way you want them to.

#### Compile PDF

Compile the book into a PDF file using the command,

dts docs build --pdf

#### View the PDF

Once built, the book will be exported as PDF inside the directory pdf/. Open the file pdf/book.pdf to start. Make sure that your changes look the way you want them to.

#### Commit and push

Commit and push as you would do normally.

#### **Attention**

You need to be part of the **[Developers](https://github.com/orgs/duckietown/teams/developers-docs) - Docs** team on GitHub to be able to push changes to the documentation repositories. Ask your supervisor if you don't have access.

#### Make a pull request

Create a pull request to the original repository.

Publish artifacts directly

While it is recommended to use Continuous Integration (CI) systems (e.g., Jenkins, CircleCI) to perform automatic builds and deployments of the documentation, you can decide to push your local artifacts to the corresponding HTTP server. You can do so by running the following command,

dts docs publish [DNS]

where [DNS] is the hostname of the documentation website to push the artifacts to, e.g., docs.duckietown.com.

# **O** Note

This is only allowed on staging servers, e.g., staging-docs.duckietown.com. Only Jenkins can publish to production.

#### <span id="page-4-0"></span>*A* Note

This is a shortlisted version of the [MyST syntax cheat sheet](https://jupyterbook.org/en/stable/reference/cheatsheet.html).

# MyST syntax cheat sheet

# Headers

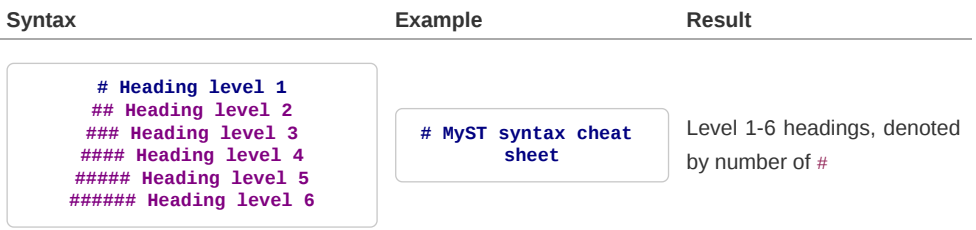

# Target headers

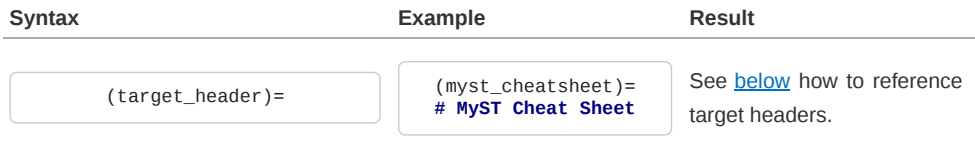

#### <span id="page-4-1"></span>Referencing target headers

[](myst\_cheatsheet)

You can specify the text of the target:

[**MyST syntax lecture**](myst\_cheatsheet)

#### Quote

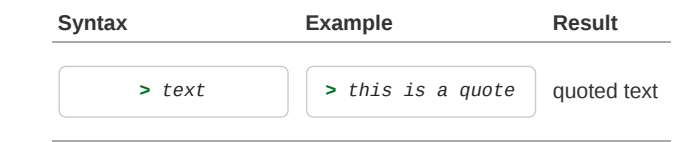

# Thematic break

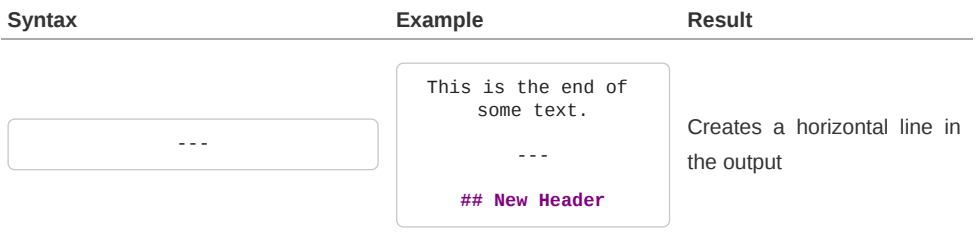

# Line comment

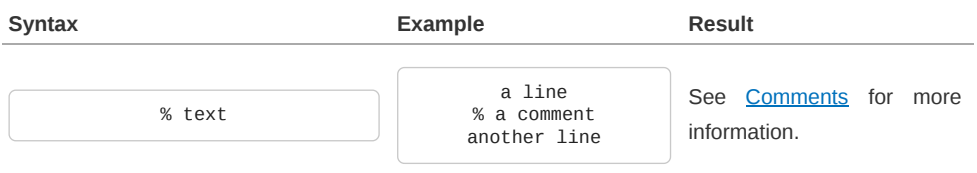

# Block break

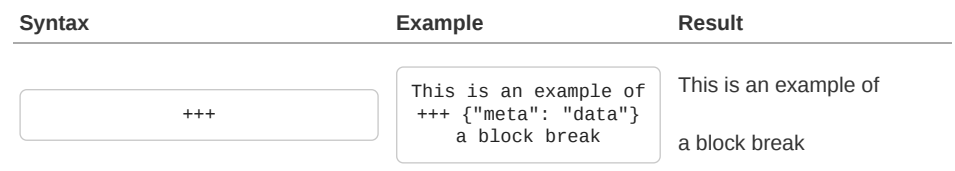

# HTML block

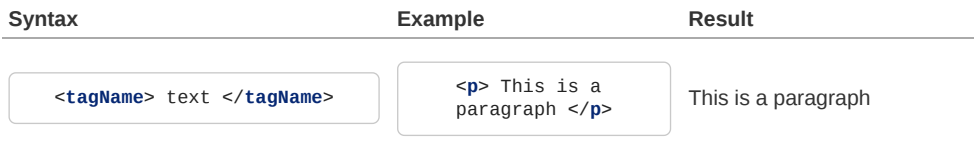

# Links

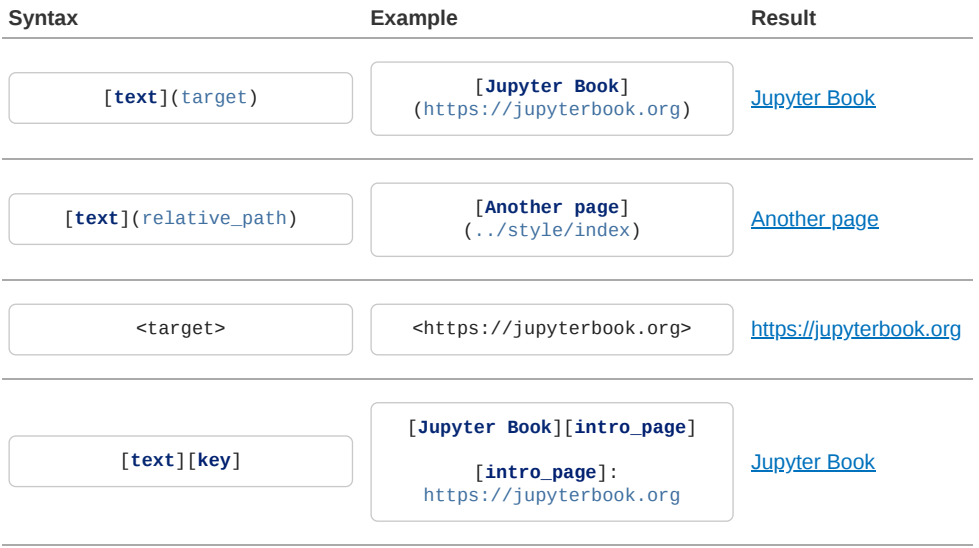

# Lists

Ordered list

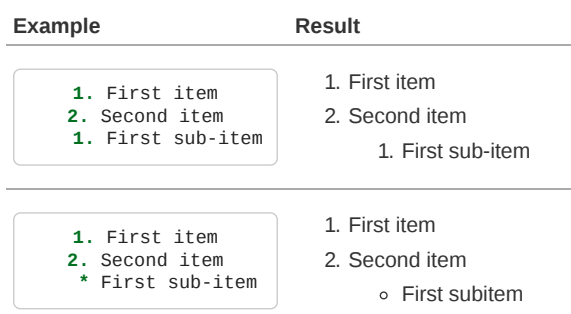

#### Unordered list

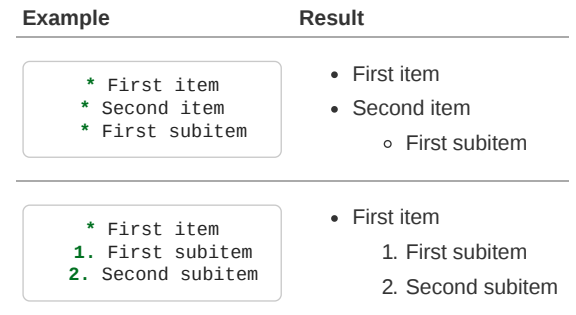

# Tables

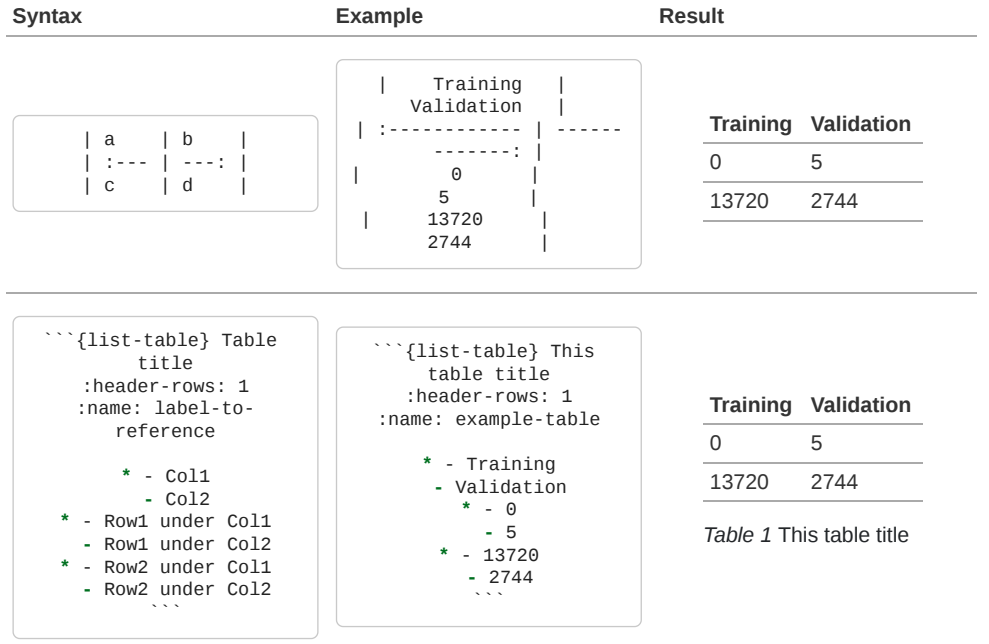

# <span id="page-6-0"></span>Referencing tables

# **O** Note

In order to reference a table, you must add a label to it. To add a label to your table simply include a :name: parameter followed by the label of your table. In order to add a *numbered reference*, you must also include a table title. See example above.

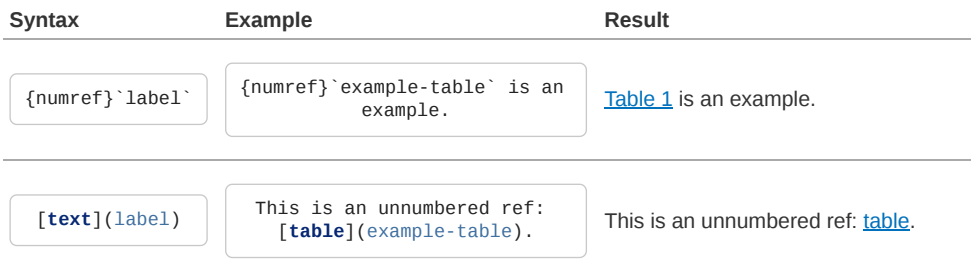

# Tabs

Tabs can be used in several ways:

- 1. At the page level to enclose instruction versions related to different releases (for example, to separate the DB19 and DB21 assembly instructions).
- 2. Within pages to divide duplicate content with tab based.
- 3. Nested within other components such as a list.

### **A** Note

Related content that does not include some duplication should be shown in a table rather than a tab to prevent hidden text.

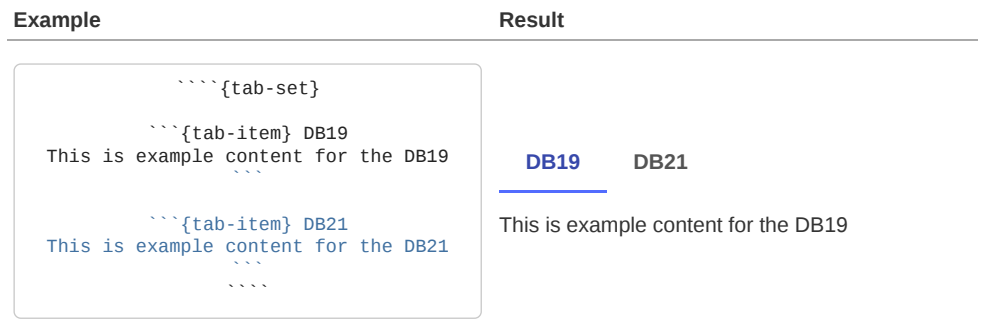

Admonitions

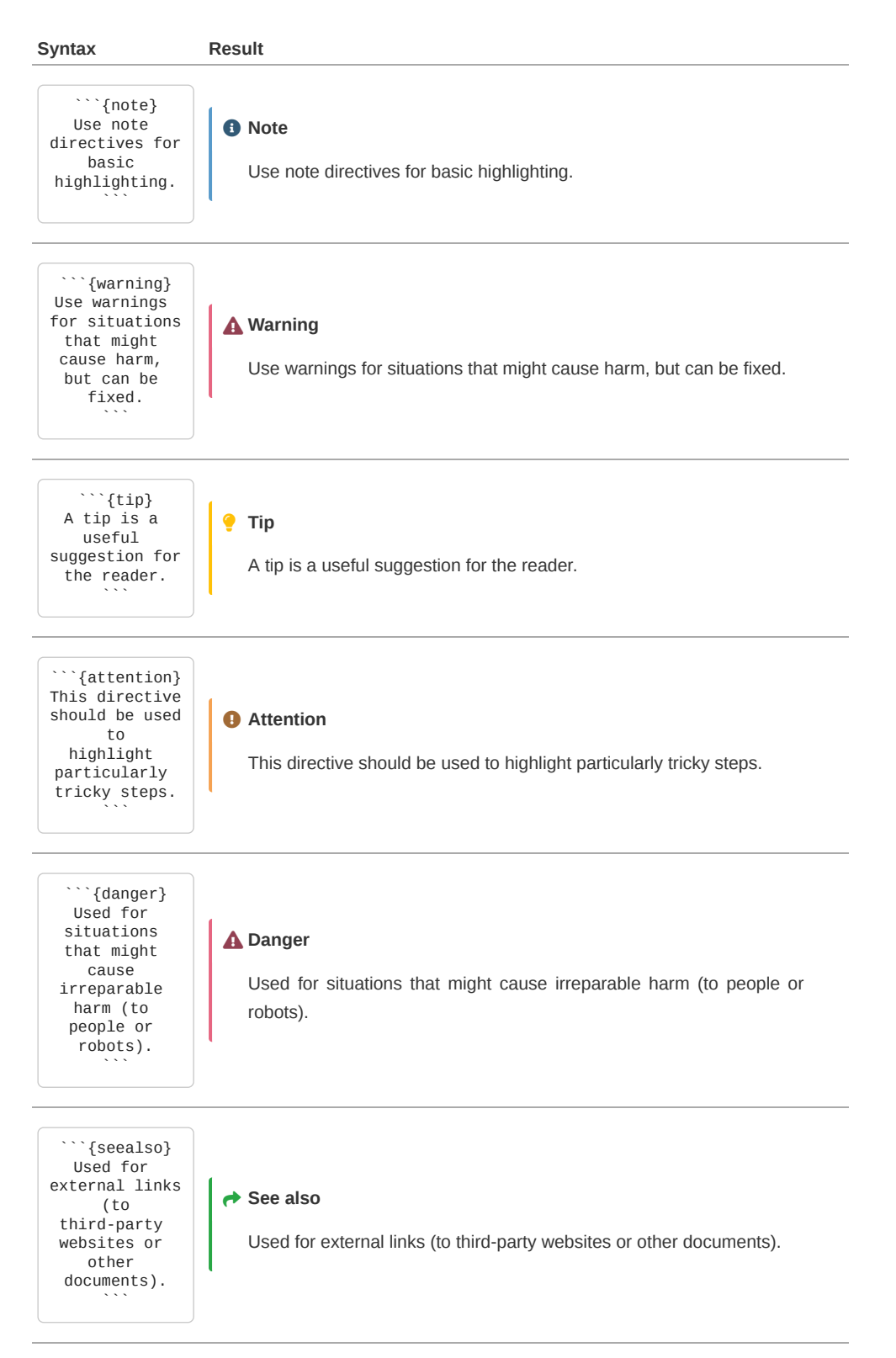

All above specific admonitions are specific pre-made directives. You could make an admonition with custom title and class with the example below.

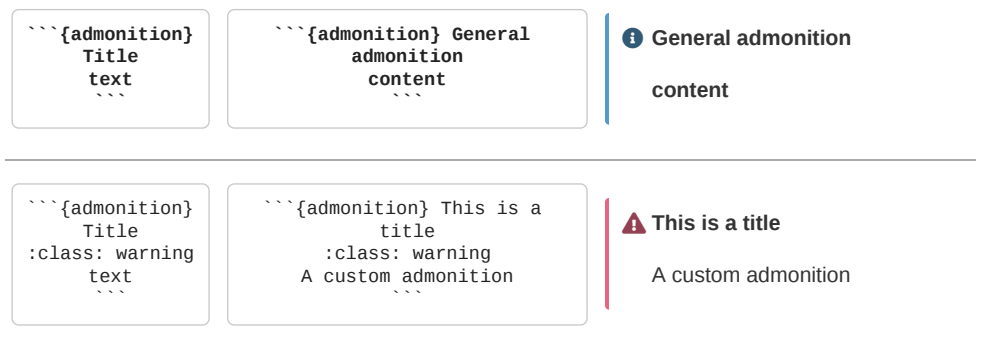

# Icons

Icons are provided by the [font-awesome](https://fontawesome.com/) project. The complete list of icons available can be found [here](https://fontawesome.com/v5/search?o=r&m=free).

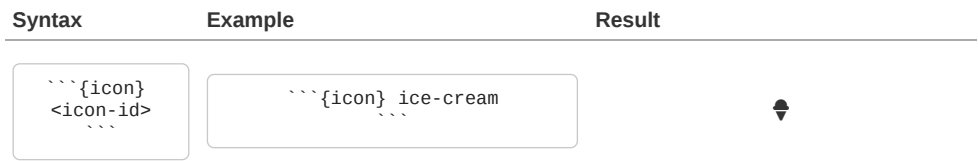

# Figures

<span id="page-9-0"></span>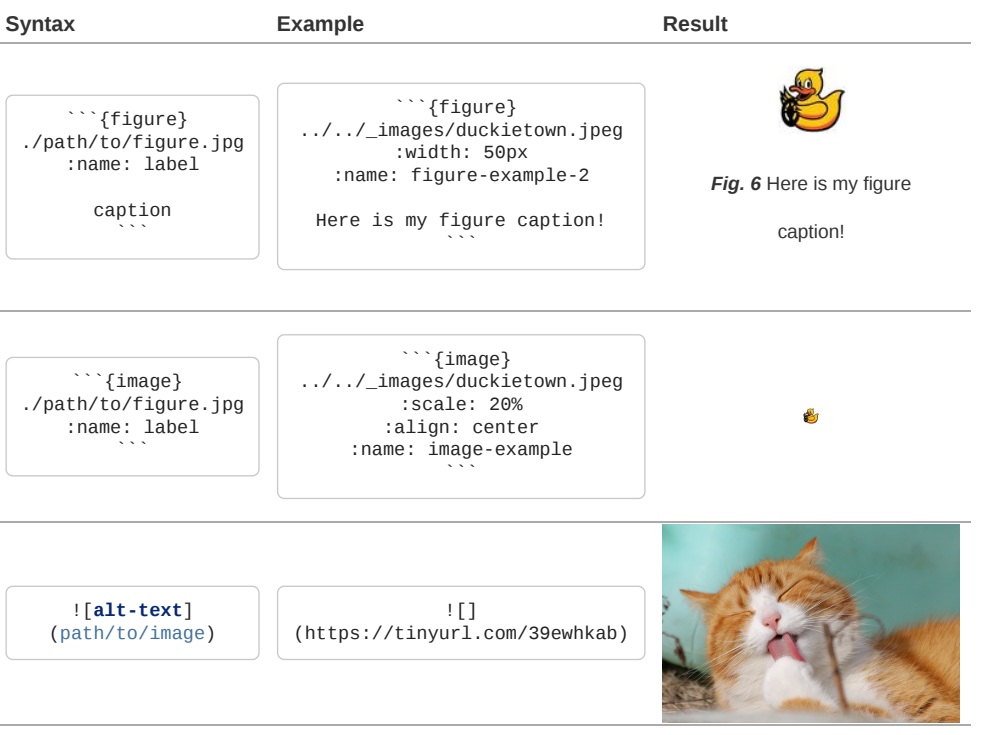

# <span id="page-9-1"></span>Framed figures

Use the :class: framed parameter to add a border around the image.

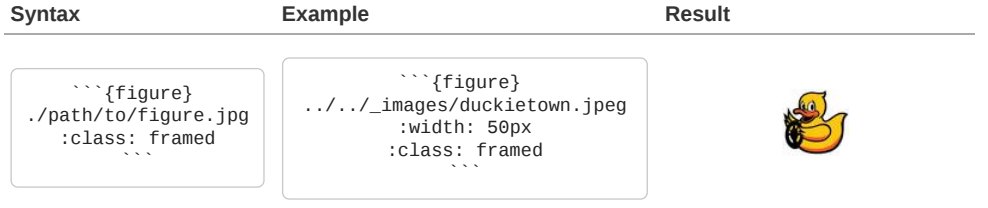

#### **A** Note

- Content/caption is not permitted for *image*s, but only available for *figure*s.
- Settings are not available with ![alt-text](path/to/image) format

#### Referencing figures

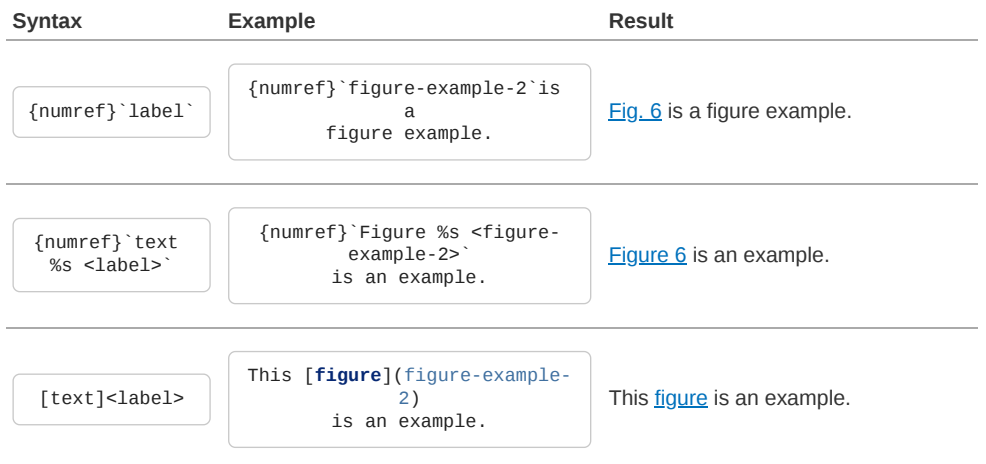

#### Referencing images

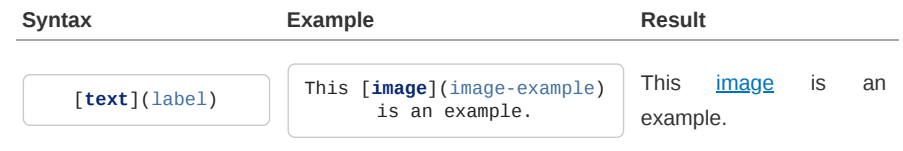

# Videos

Videos can be referenced using the following methods:

- 1. vimeo When possible, video content should be added to the Vimeo account and formatted with the custom Duckietown vimeo directive.
- 2. videoembed For other video content accessible via a web link, use the videoembed directive. All **iframe** [attributes](https://www.w3schools.com/tags/tag_iframe.ASP) are available mimicking the :alt: parameter syntax below.
- 3. video For videos stored locally to the book project (this is not recommended), use the video directive. All **iframe** [attributes](https://www.w3schools.com/tags/tag_video.asp) are available mimicking the :alt: parameter syntax below.

### Referencing Vimeo videos

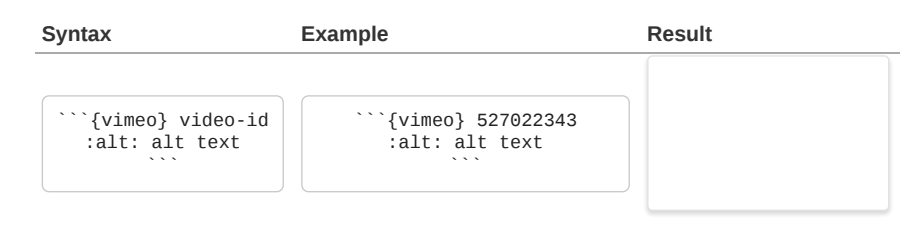

#### Referencing web videos

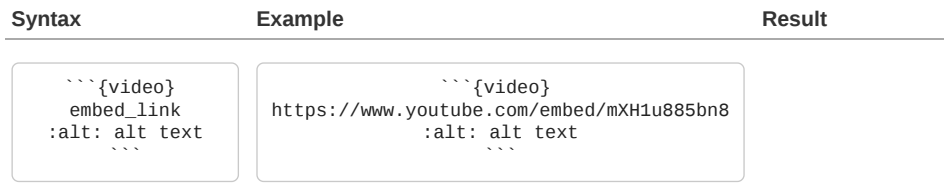

This is not recommended - please host your video content on Vimeo or another online service rather than in the book project. If absolutely necessary, you can include local videos with custom formatting using the video directive.

Supported file types: .mp4, .ogm, .ogv, .ogg, .webm.

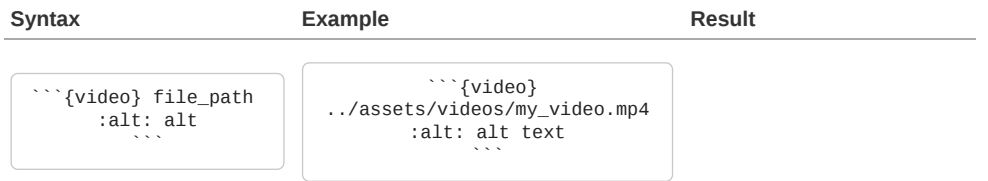

# Math

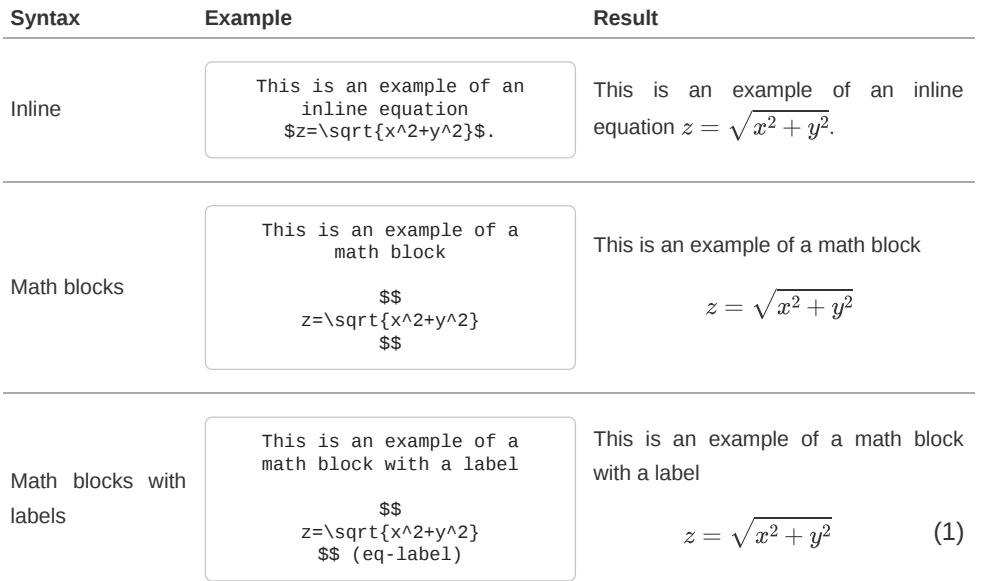

#### <span id="page-11-0"></span>Referencing math directives

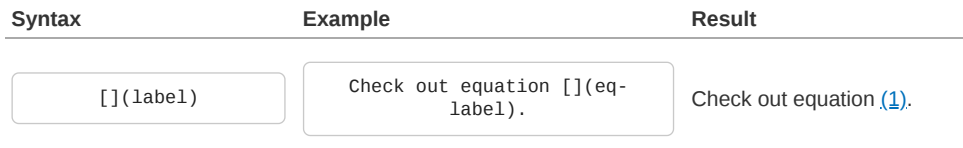

# Code

#### In-line code

**Example**:

Wrap in-line code blocks in backticks: `boolean example = true;`.

#### **Result**:

Wrap in-line code blocks in backticks: boolean example = true;.

### Code and syntax highlighting

#### **Example**:

```
```python
note = "Python syntax highlighting"
print(node)
```
```
or

```
```none
No syntax highlighting.
\mathcal{L}(\mathcal{C})
```
#### **Result**:

note = "Python syntax highlighting" print(node)

or

No syntax highlighting.

#### Executable code

### **Warning**

Make sure to include this front-matter YAML block at the beginning of your .ipynb or .md files.

```
---
jupytext:
   formats: md:myst
   text_representation:
     extension: .md
     format_name: myst
kernelspec:
   display_name: Python 3
   language: python
  name: python3
---
```
#### **Example**:

```
```{code-cell} ipython3
note = "Python syntax highlighting"
print(note)
\ddot{\phantom{a}}
```
#### **Result**:

```
note = "Python syntax highlighting"
print(note)
```
Python syntax highlighting

#### Tags

See the [tags section on Jupyter Books documentation](https://jupyterbook.org/en/stable/reference/cheatsheet.html#tags). For formatting the code cells.

#### Gluing variables

### **Example**:

```
```{code-cell} ipython3
from myst_nb import glue
my_variable = "here is some text!"
glue("glued_text", my_variable)
\ddot{\phantom{a}}Here is an example of how to glue text: {glue:}`glued_text`
```
**Result**:

```
from myst_nb import glue
my variable = "here is some text!"
glue("glued_text", my_variable)
```
'here is some text!'

Here is an example of how to glue text: 'here is some text!'

#### Gluing numbers

**Example**:

```
```{code-cell} ipython3
from myst_nb import glue
import numpy as np
import pandas as pd
ss = pd.Series(np.random.randn(4))
ns = pd.Series(np.random.randn(100))
glue("ss_mean", ss.mean())
glue("ns_mean", ns.mean(), display=False)
\ddot{\phantom{a}}Here is an example of how to glue numbers: {glue:}`ss_mean` and {glue:}`ns_mean`.
```
**Result**:

```
from myst_nb import glue
import numpy as np
import pandas as pd
ss = pd.Series(np.random.randn(4))
ns = pd.Series(np.random.randn(100))glue("ss_mean", ss.mean())
glue("ns_mean", ns.mean(), display=False)
```
/usr/local/lib/python3.8/dist-packages/pandas/core/computation/expressions.py:20: UserWarning: Pandas requires version '2.7.3' or newer of 'numexpr' (version '2.7.1' currently installed). from pandas.core.computation.check import NUMEXPR\_INSTALLED

-0.7402721496081186

Here is an example of how to glue numbers: -0.7402721496081186 and -0.03420966365060521.

#### Gluing visualizations

**Example**:

```
```{code-cell} ipython3
from myst_nb import glue
import matplotlib.pyplot as plt
import numpy as np
x = npuinspace(0, 10, 200)
y = np.size(x)fig, ax = plt.subplots()
ax.plot(x, y, 'b-', linewidth=2)
glue("glued_fig", fig, display=False)
\mathcal{L}(\mathcal{C})This is an inline glue example of a figure: {glue:}`glued_fig`.
This is an example of pasting a glued output as a block:
```{glue:} glued_fig
```
```
**Result**:

```
from myst_nb import glue
import matplotlib.pyplot as plt
import numpy as np
x = npuinspace(0, 10, 200)
y = np.sin(x)
fig, ax = plt.subplots()
ax.plot(x, y, 'b-', linewidth=2)
glue("glued_fig", fig, display=False)
```
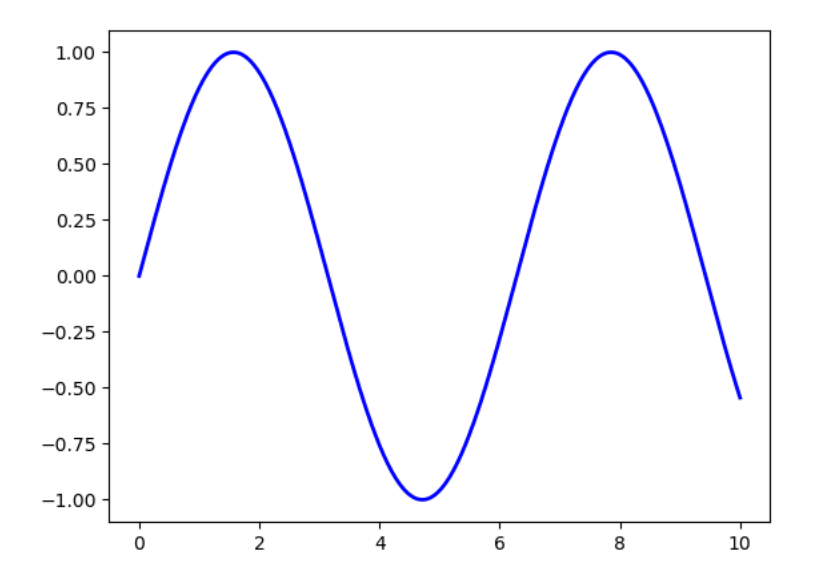

This is an inline glue example of a figure:  $\sqrt[n]{\bigwedge}$ . This is an example of pasting a glued output as a block:

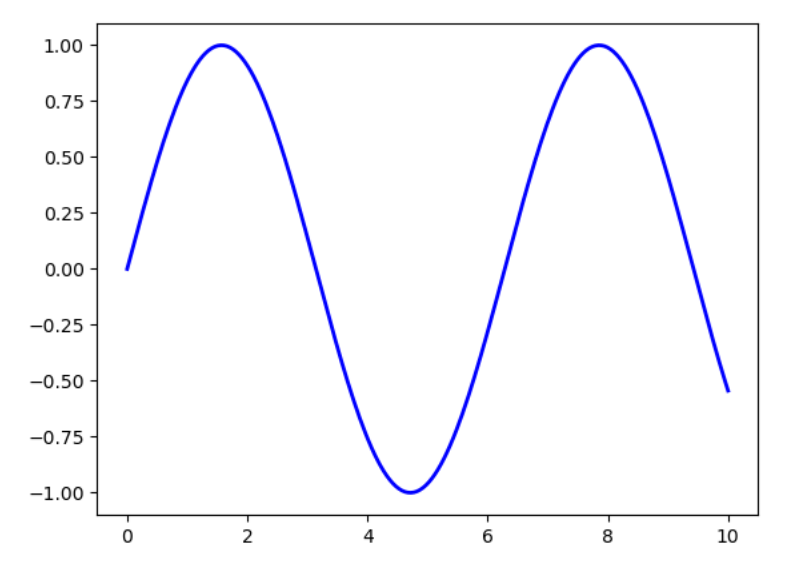

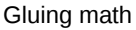

```
Example:
```

```
```{code-cell} ipython3
import sympy as sym
x, y = sym.symbols('x y')z = sym.Function('z')
z = sym.sqrt(x**2+y**2)
glue("example_eq", z, display=False)
\mathcal{L}(\mathcal{C})To glue a math equation try
```{glue:math} example_eq
:label: glue-eq-example
```
```
**Result**:

```
import sympy as sym
x, y = sym.symbols('x y')z = sym.Function('z')z = sym.sqrt(x^{**}2+y^{**}2)glue("example_eq", z, display=False)
```
To glue a math equation try:

$$
\sqrt{x^2 + y^2} \tag{1}
$$

# Reference documents

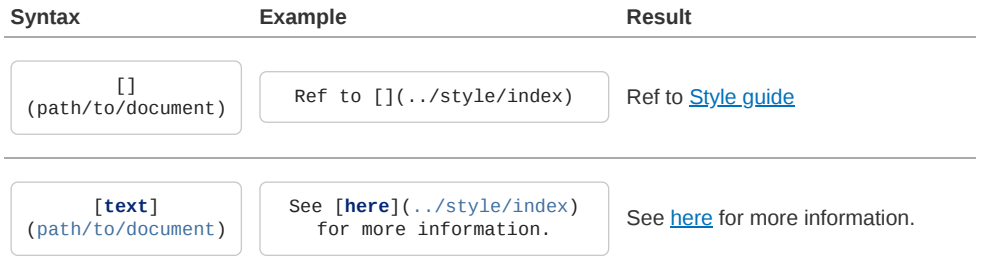

#### Cross-book references

The cross-book referencing is achieved using the [intersphinx](https://www.sphinx-doc.org/en/master/usage/extensions/intersphinx.html) plugin for sphinx. For a cross-book reference, you need to know the book name and the label defined within that book.

# **A** Note

All books hosted on docs.duckietown.com are automatically made available to be linked from any other Duckietown book. The book name is the repository name.

#### Example

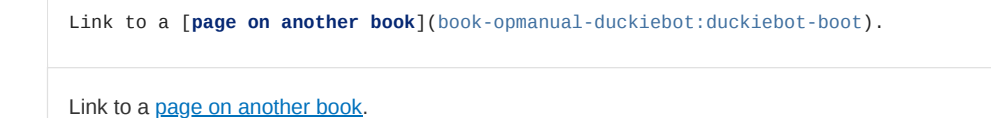

#### How to configure

The mapping between book names and their remote location is defined in the \_config.yml file. For example, we can add a link to the book jupyter-book-docs as follows,

```
sphinx:
 ...
 config:
    intersphinx_mapping:
      jupyter-book-docs:
 - "https://jupyterbook.org/en/stable"
 - null
```
#### **Advanced: list all labels for a given book**

To conveniently find the available labels in other books, a utility comes with jupyter-book installation. Take the above linked book for example:

python -m sphinx.ext.intersphinx https://jupyterbook.org/en/stable/objects.inv

Or, use it in a script (example outcomes provided below)

**from sphinx.ext.intersphinx import** inspect\_main inspect\_main(["https://jupyterbook.org/en/stable/objects.inv"])

## Footnotes

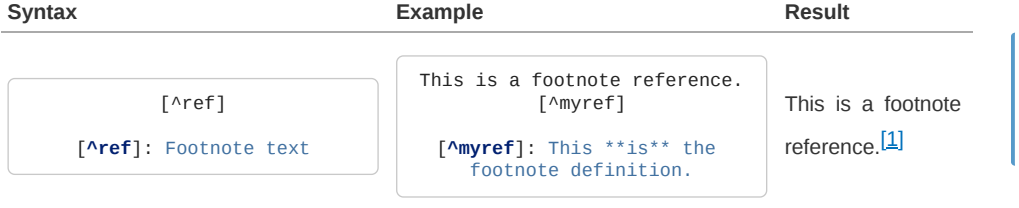

*O* Note

Footnotes are displayed at the very bottom of the page.

# <span id="page-16-0"></span>Troubleshooting

Troubleshooting cards can be created using the {trouble} directive.

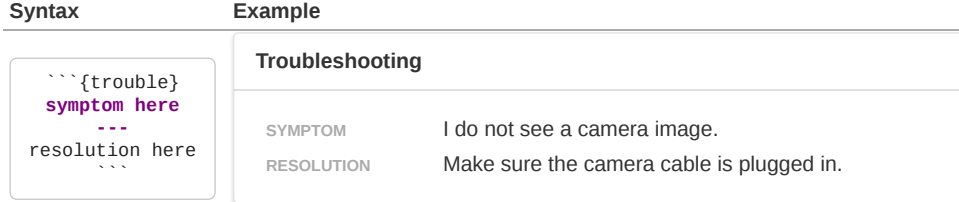

# **Requirements**

Requirements/outputs cards can be created using the {needget} directive.

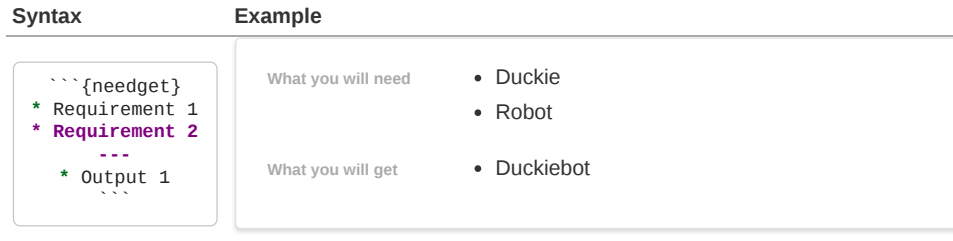

# **Tests**

You can use the Test / What to Expect card (testexpect) to define checkpoints after book instructions.

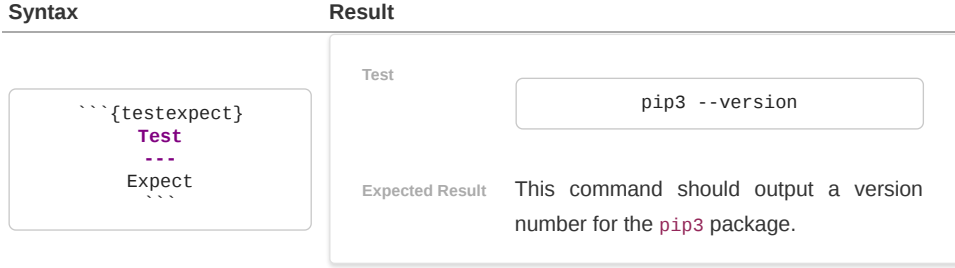

### ToDos

You can drop ToDos throughout the documentation using the {todo} directive. ToDos are rendered only on the staging documentation, they are hidden in production.

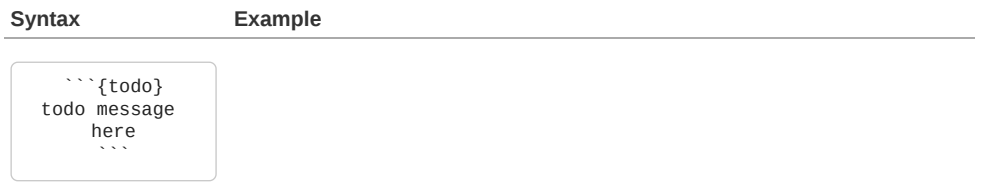

# SEO (Search Engine Optimization)

You can use the **seo** directive to set SEO metadata for the page. For example, you can set a page description and a set of keywords as shown in the example below.

**Syntax**

<span id="page-17-0"></span>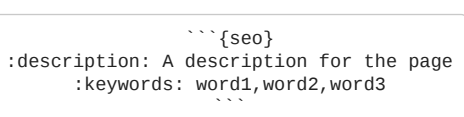

# **Citations**

#### *O* Note

Make sure you have a reference bibtex file. And it is included in the \_config.yml, under bibtex\_bibfiles section.

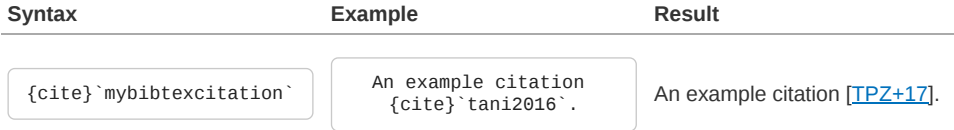

And, at the bottom of the page, include the list of references:

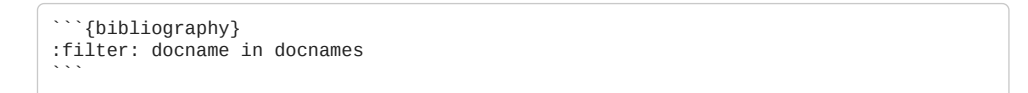

<span id="page-17-1"></span>**[\[TPZ+17\]](#page-17-0)** Jacopo Tani, Liam Paull, Maria T. Zuber, Daniela Rus, Jonathan How, John Leonard, and Andrea Censi. Duckietown: an innovative way to teach autonomy. In Dimitris Alimisis, Michele Moro, and Emanuele Menegatti, editors, *Educational Robotics in the Makers Era*, 104–121. Cham, 2017. Springer International Publishing.

#### PDF Slides

Use the following syntax to create an embedded rendering of a PDF slide deck.

```
```{slides} <LOCATION>
\ddot{\phantom{0}}
```
where <LOCATION> can be a relative path to a PDF file in the book repository or an absolute URL to an external PDF file.

Example

#### **A** Note

The slides viewer DOES NOT work in local builds of a book.

<span id="page-18-1"></span>**[\[1\]](#page-0-2)** This **is** the footnote definition.

# <span id="page-18-0"></span>Style guide

This chapter describes the style guide for our documentation. We will cover the conventions for writing the technical documentation.

# Organization

The documentation is divided into **books**, **parts** (labeled part:), **chapters** (labeled chapter:), and **sections** (labeled sec:).

The structure of each book is stored inside the src/\_toc.yml file.

# General guidelines for technical writing

The following holds for all technical writing.

- The documentation is written in correct English.
- The words "should" and "must" are not interchangeable, they have precise meanings;  $[1]$
- "Please" is unnecessary in technical documentation;

#### **Wrong**

"Please remove the SD card."

#### **B** Better

"Remove the SD card."

• Do not use colloquialisms or abbreviations;

### **Wrong**

"The pwd is ubuntu."

#### **Better**

"The password is ubuntu."

• Python is capitalized when used as a name;

# **Wrong**

"If you are using python…"

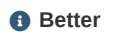

"If you are using Python…"

• Do not use contracted forms;

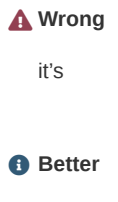

it is

- Do not use emojis;
- Do not use **ALL CAPS**;
- Make infrequent use of **bold statements**;
- Do not use exclamation points;

# Style guide for the Duckietown documentation

The English version of the documentation is written in American English;

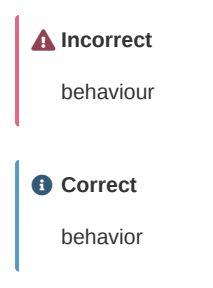

All the filenames and commands must be enclosed in code blocks using Markdown backticks;

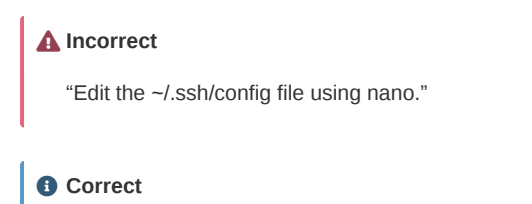

"Edit the ~/.ssh/config file using nano."

### **A** Incorrect

" Ctrl - C from the command line."

# "Use Ctrl - C from the command line." **O** Correct

Subtle humor and puns about duckies are encouraged.

Do make use of the necessary complexity to convey your message, but do not hide behind overly complex language to disguise flaws. Remember Einstein's quote:

You don't really understand something unless you can explain it to your grandmother.

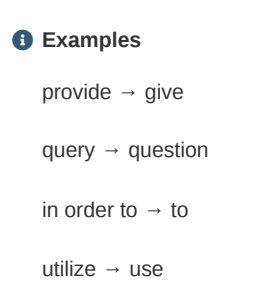

# Frequently misspelled words

- "Duckiebot" is always capitalized.
- Use "Raspberry Pi", not "PI", "raspi", etc.
- These are other words frequently misspelled: 5 GHz WiFi

# Other conventions

When the user must edit a file, just say: "edit /this/file".

Writing down the command line for editing, like the following:

```
vi /this/file
```
is too much detail. Only specify the editor to use if the task at hand requires functionalities that are only available on a specific editor.

# Troubleshooting sections

Write the documentation as if every step succeeds.

Then, at the end, make a "Troubleshooting" section.

Organize the troubleshooting section as a list of symptom/resolution.

The following is an example of a troubleshooting section.

#### Troubleshooting

Use the **[{trouble}](#page-16-0)** directive to declare troubleshooting steps. For example,

#### **Troubleshooting**

**SYMPTOM** This strange thing happens. **RESOLUTION** Maybe the camera is not inserted correctly. Remove and reconnect. <span id="page-21-0"></span>[\[1\]](#page-0-2) These meanings are explained in this [document](https://www.ietf.org/rfc/rfc2119.txt).

By Duckietown, Inc. © Copyright 2024.